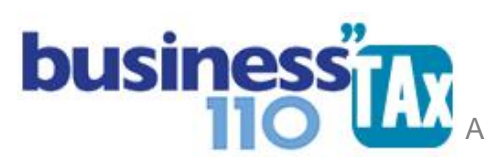

Actualización: 19-01-2024

# **RENTAS EXENTAS**

En este u otros anexos del aplicativo no usar el Ctrl X para cortar y pegar información de una celda otra. Podrá dañar las fórmulas. Simplemente copie y pegue como valor.

#### **OBSERVACIONES GENERALES:**

Este anexo está diseñado para digitar las rentas exentas de acuerdo a la normatividad.

**NORMATIVIDAD:** Artículos 206 y siguientes del ET

## **SIMBOLOGÍA UTILIZADA:**

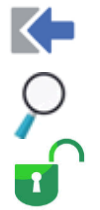

Botón para retornar al menú principal

Botón para revisar la auditoria (Alerta sobre inconsistencias)

Indica que el anexo es para diligenciar. (Digitable)

## **ACCESO AL ANEXO:**

Desde el Menú principal, se debe dar clic en el siguiente botón:

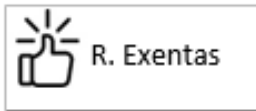

## **DILIGENCIAMIENTO:**

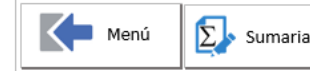

**RENTAS EXENTAS** 

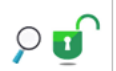

**EMPRESA DE EJEMPLO** Renta Año gravable 2019

DIVIDENDOS DE EMPRESAS UBICADAS EN PAISES MIEMBROS DE LA CAN ART 11 DECISION 578

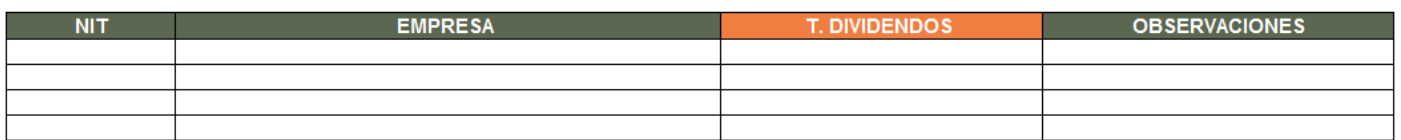

En esta primera parte se evidencian los dividendos que le hayan sido certificados y que provengas de empresas ubicadas en países miembros de la CAN (Art 11 Decisión 578) o recibidos por una CHC de una entidad no residente en Colombia. Este valor es alimentado automáticamente al diligenciar el anexo de dividendos que se accede desde el botón del menú principal denominado OTROS ANEXOS

# APLICATIVO RENTA PERSONAS JURÍDICAS Î  **MANUAL DE USUARIO**

#### **Otras rentas exentas:**

En esta sección se digitan otras rentas exentas como son:

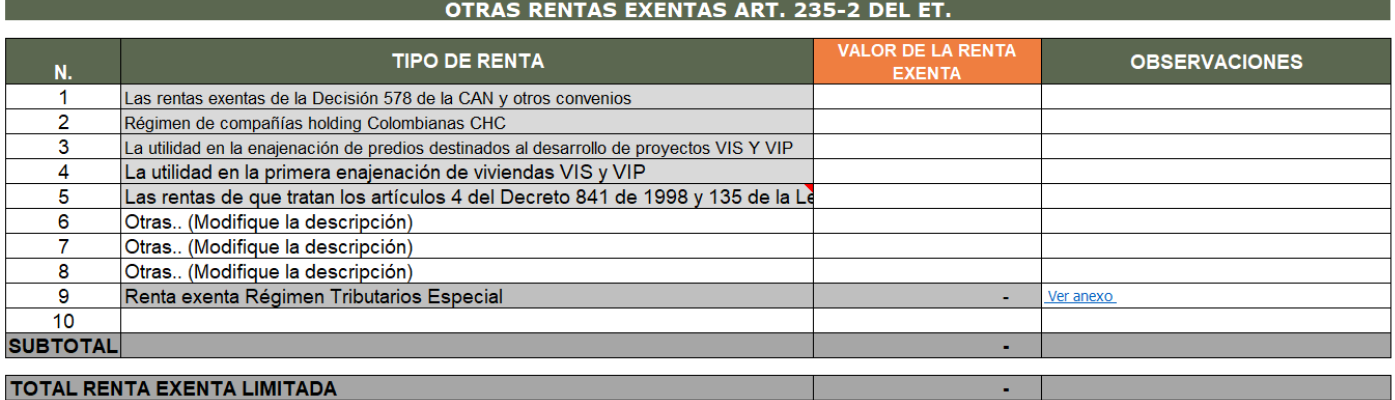

Los conceptos de rentas exentas cuya descripción están resaltadas en gris, debes ser digitadas en esas filas, dado que esta información alimentará otros anexos como es el caso de la Tasa mínima de tributación.

En este anexo podrá adicionar otros conceptos de rentas exentas no contempladas en esta sección. Para esto, simplemente modifique la descripción respetiva del tipo de renta exenta.

Recuerde que el total de las rentas exentas no pueden superar el mayor entre la renta líquida o la renta presuntiva según el caso.

Por otro lado, casos especiales como las rentas exentas de las constructoras por construcción de vivienda de interés social o interés prioritario, se deben soportar con un anexo especial para tener en cuenta los gastos comunes o asociados a estas rentas exentas que no hacen parte de la certificación emitida por el patrimonio autónomo. Es decir, lo que queremos resaltar es que en este anexo se digita el valor ya calculado de la renta exenta a que tiene derecho, pero si requiere hacer previamente un calculo o un anexo especial detallado puede usar uno de los anexo libres y luego si, amarrar o digitar a este anexo de rentas exentas el valor ya definido de la renta exenta que va a restar en la declaración de renta.

### **EFECTO:**

El aplicativo, en la parte de los ajustes automáticos de la plantilla sumaria llevará el total de las rentas exentas, desde allí alimentará el formulario 110

#### **RECOMENDACIONES:**

No modificar la estructura del anexo incluyendo nuevas filas o columnas ya que puede ocasionar alteraciones en las formulas, dando como resultados errores en los cálculos.

Si tiene dudas en el manejo del anexo, o encuentra que el cálculo realizado no es el que de acuerdo a su criterio profesional debe arrojar, comuníquese inmediatamente con soporte.

WILLIAM DUSSAN SALAZAR Autor Business TAx